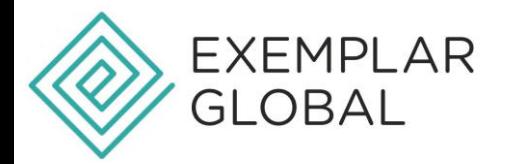

## **HOW TO UPDATE PAYMENT DETAILS – EXEMPLAR LINK**

To review or make payment of your Exemplar Global Invoice or view your receipt, please follow these steps:

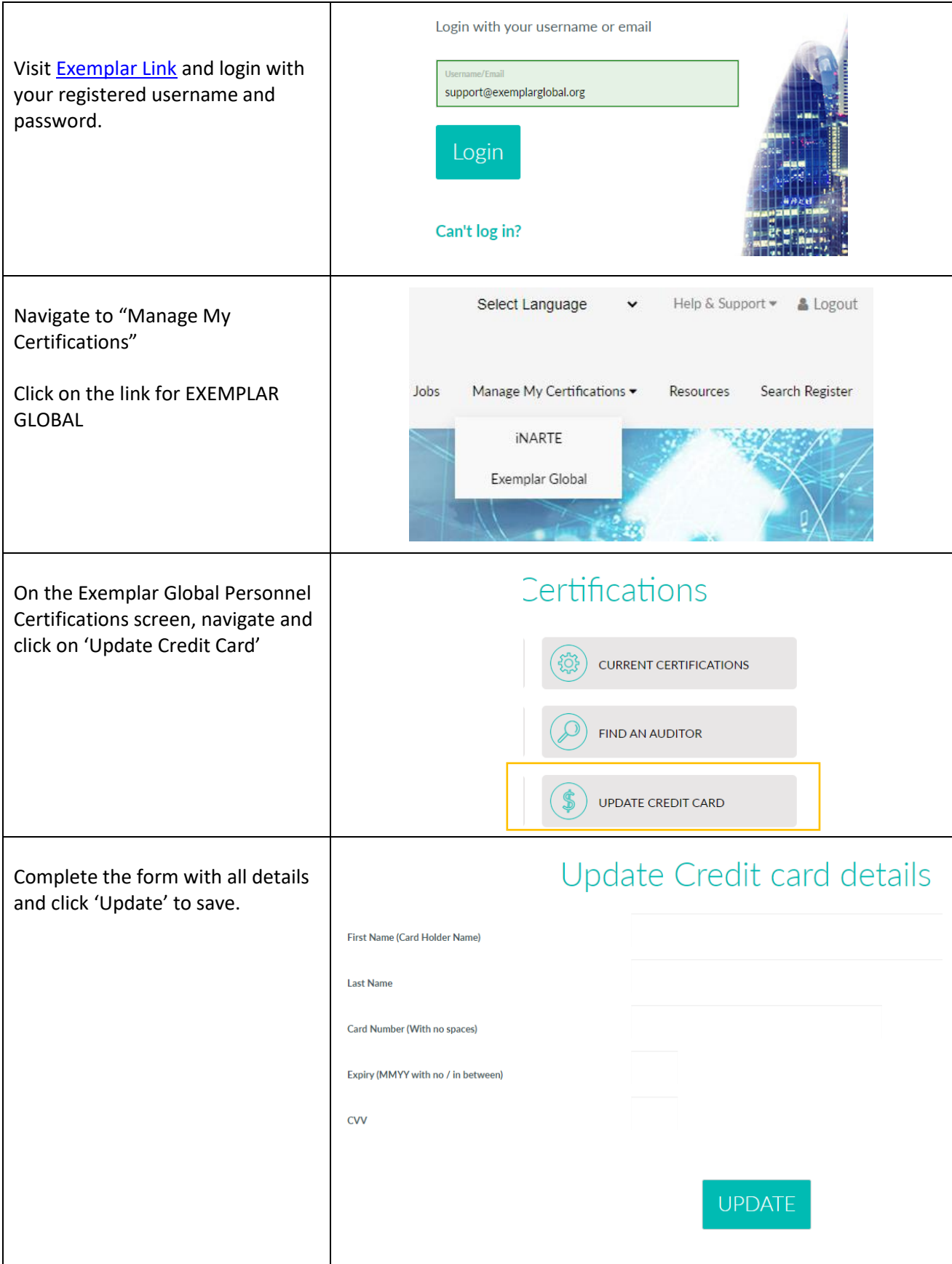